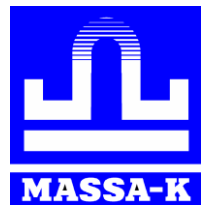

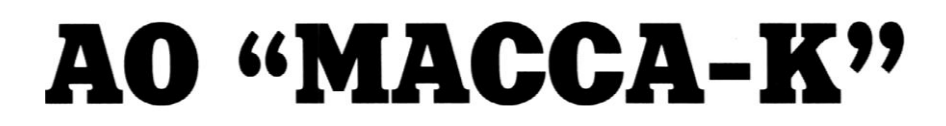

Россия, 194044, Санкт-Петербург, Пироговская наб., 15, лит.А www.massa.ru

# Модуль взвешивающий **MK\_UA**

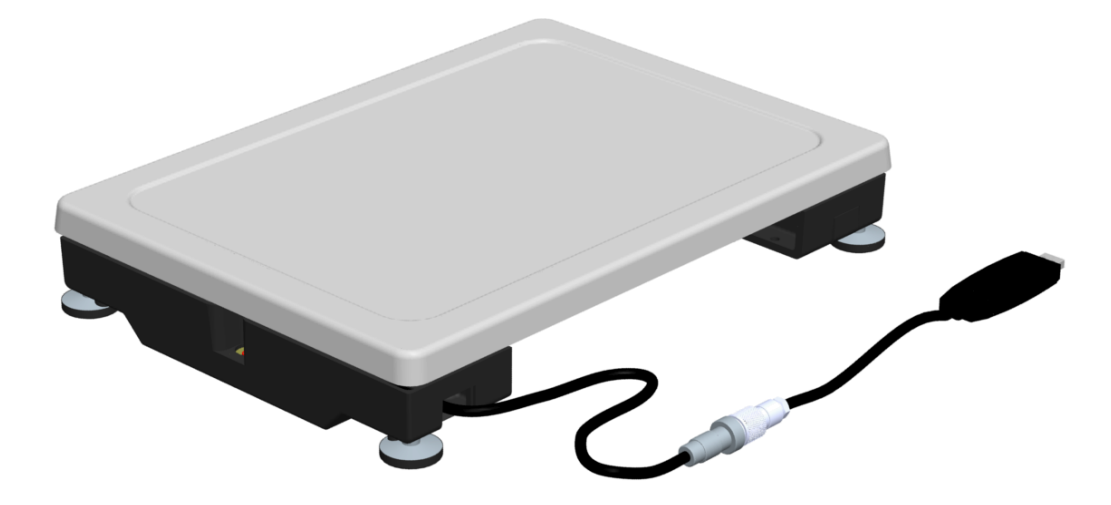

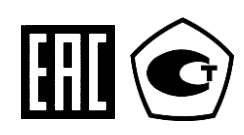

РУКОВОДСТВО ПО ЭКСПЛУАТАЦИИ

Мк5.179.071РЭ (Редакция 1) 2020

# **Благодарим за покупку модуля взвешивающего МК**

*Просим ознакомиться с настоящим руководством прежде, чем приступить к работе с весами*

- Номер модуля взвешивающего по Государственному Реестру РФ № 77563-20.
- Регистрационный номер декларации о соответствии ЕАЭС N RU Д-RU.КА01.В.14576/19
- Модуль взвешивающий изготовлен в соответствии с ГОСТ OIML R76-1-2011.

# **Наши рекомендации – в ваших интересах!**

- **Перед началом работы с весами следует выкрутить транспортировочный винт**-**упор (см. раздел «Подготовка к работе»).**
- Модуль взвешивающий необходимо устанавливать на основании, не подверженном вибрациям.
- Грузоприемная платформа и взвешиваемый груз не должны касаться посторонних предметов.
- Не допускайте ударов (не бросайте груз на модуль взвешивающий).
- После транспортировки и хранения при отрицательных температурах перед распаковкой модуль взвешивающий должен быть выдержан при нормальной температуре не менее 2-х часов.

<span id="page-2-0"></span>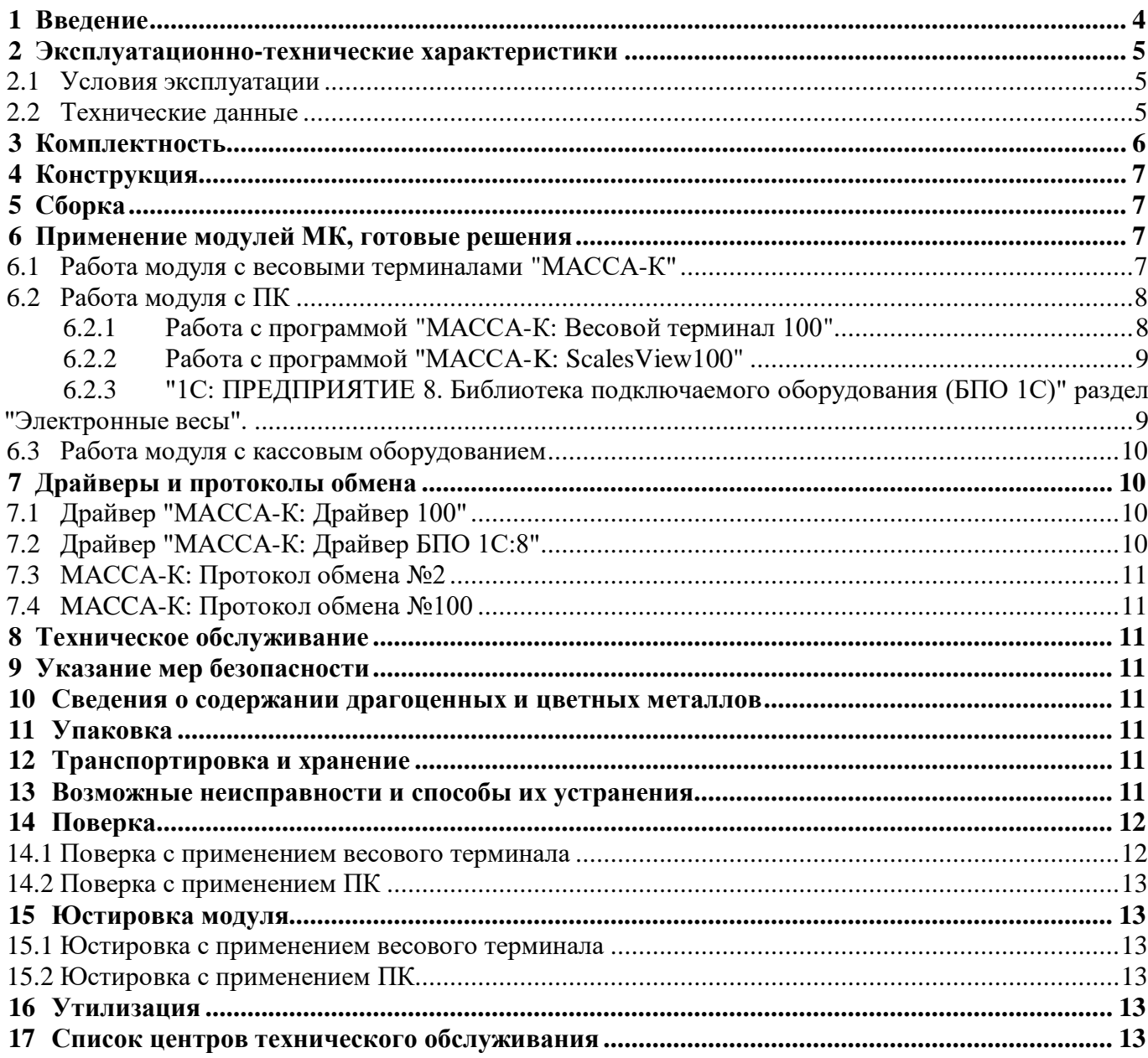

#### $\mathbf{1}$ Введение

Модуль взвешивающий МК\_UA (далее модуль) предназначен для измерения массы различных грузов с передачей измеренных значений внешним устройствам. Модуль сертифицирован как измерительное устройство и может быть использован при торговых, учетных и технологических операциях.

Модуль, в отличие от весов, не имеет собственного индикатора веса, кнопок управления и источника питания. Эти функции выполняют внешние устройства.

Соединение модуля осуществляется (см. Рис. 1.1):

- через выходной кабель модуля (с весовыми терминалами МАССА-К);

- через весовой USB адаптер (с компьютерами, кассами и др.).

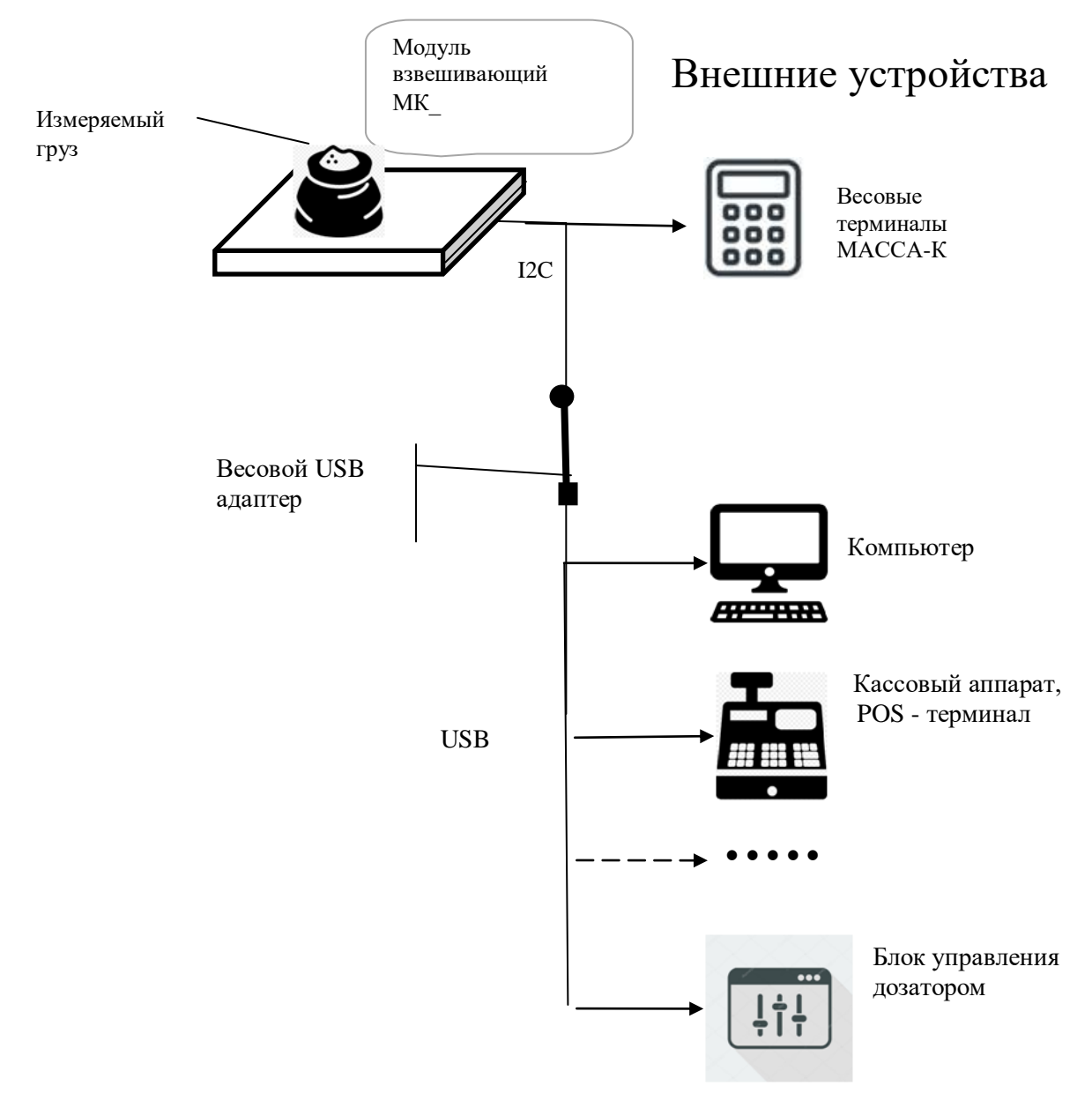

<span id="page-3-0"></span>Рис. 1.1 Варианты соединений модуля

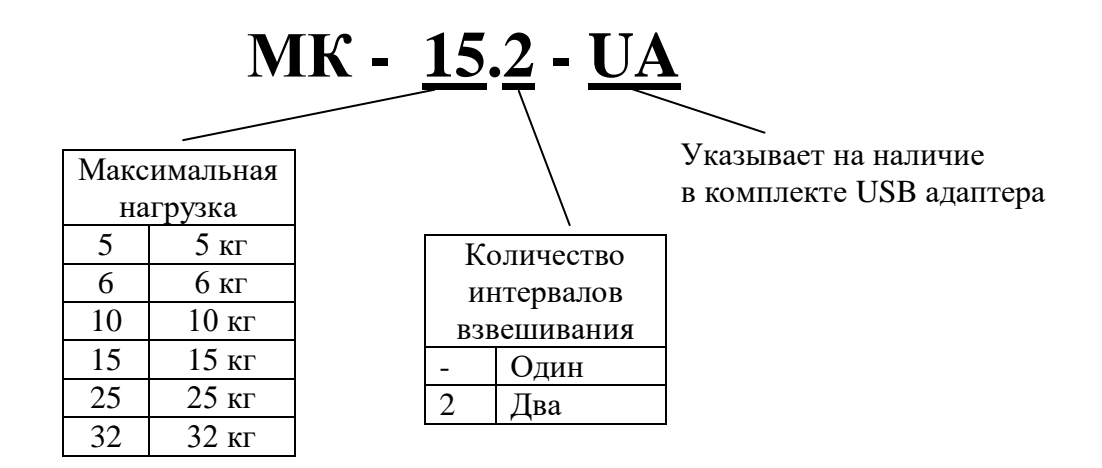

# <span id="page-4-0"></span>**2 Эксплуатационно-технические характеристики**

# <span id="page-4-1"></span>**2.1 Условия эксплуатации**

.

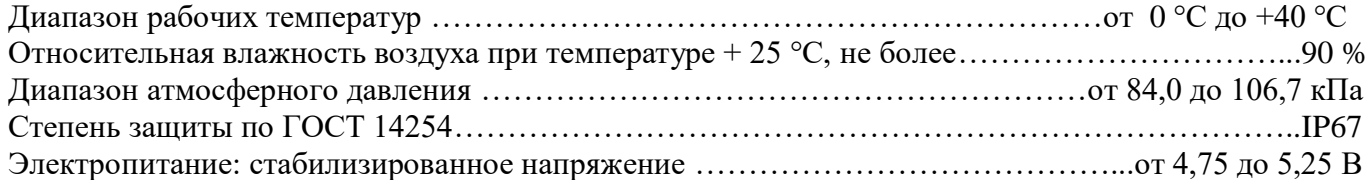

#### <span id="page-4-2"></span>**2.2 Технические данные**

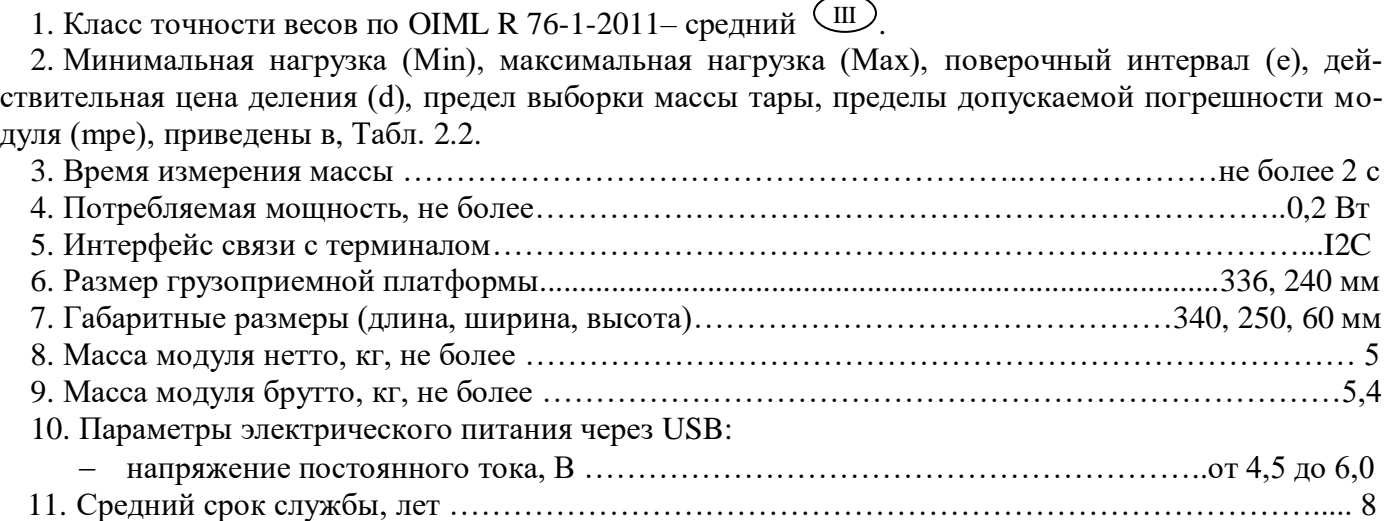

| Модуль<br>взвешивающий | Мини-<br>НИ-<br>маль-<br>ная<br>нагруз<br>ка<br>$(Min)$ ,<br>КГ | Макси-<br>мальная<br>нагрузка<br>$(Max)$ , $KT$ | Действи-<br>тельная цена<br>деления (d),<br>поверочный<br>интервал (е),<br>г | Предел<br>выборки<br>массы<br>тары,<br>ΚГ | Интервалы<br>взвешивания,<br>ΚГ                                   | Пределы<br>допускаемой<br>погрешности при по-<br>верке $(mpe)$ ,<br>$\Gamma$ |
|------------------------|-----------------------------------------------------------------|-------------------------------------------------|------------------------------------------------------------------------------|-------------------------------------------|-------------------------------------------------------------------|------------------------------------------------------------------------------|
| $MK-5$                 | 0,02                                                            | 5                                               | 1                                                                            | 5,0                                       | От 0,02 до 0,5 вкл.<br>Св.0,5 до 2,0 вкл.<br>Св.2,0 до 5,0 вкл.   | 0,5<br>士<br>1,0<br>士<br>1,5<br>士                                             |
| $MK-10$                | 0,04                                                            | 10                                              | $\overline{2}$                                                               | 10,0                                      | От 0,04 до 1,0 вкл.<br>Св.1,0 до 4,0 вкл.<br>Св.4,0 до 10,0 вкл.  | 1,0<br>士<br>2,0<br>士<br>3,0<br>士                                             |
| $MK-25$                | 0,1                                                             | 25                                              | 5                                                                            | 25,0                                      | От 0,1 до 2,5 вкл.<br>Св.2,5 до 10,0 вкл.<br>Св.10,0 до 25,0 вкл. | 2,5<br>士<br>5,0<br>士<br>7,5<br>士                                             |

Табл. 2.1 Метрологические характеристики одноинтервальных модулей

Табл. 2.2 Метрологические характеристики двухинтервальных модулей

<span id="page-5-2"></span>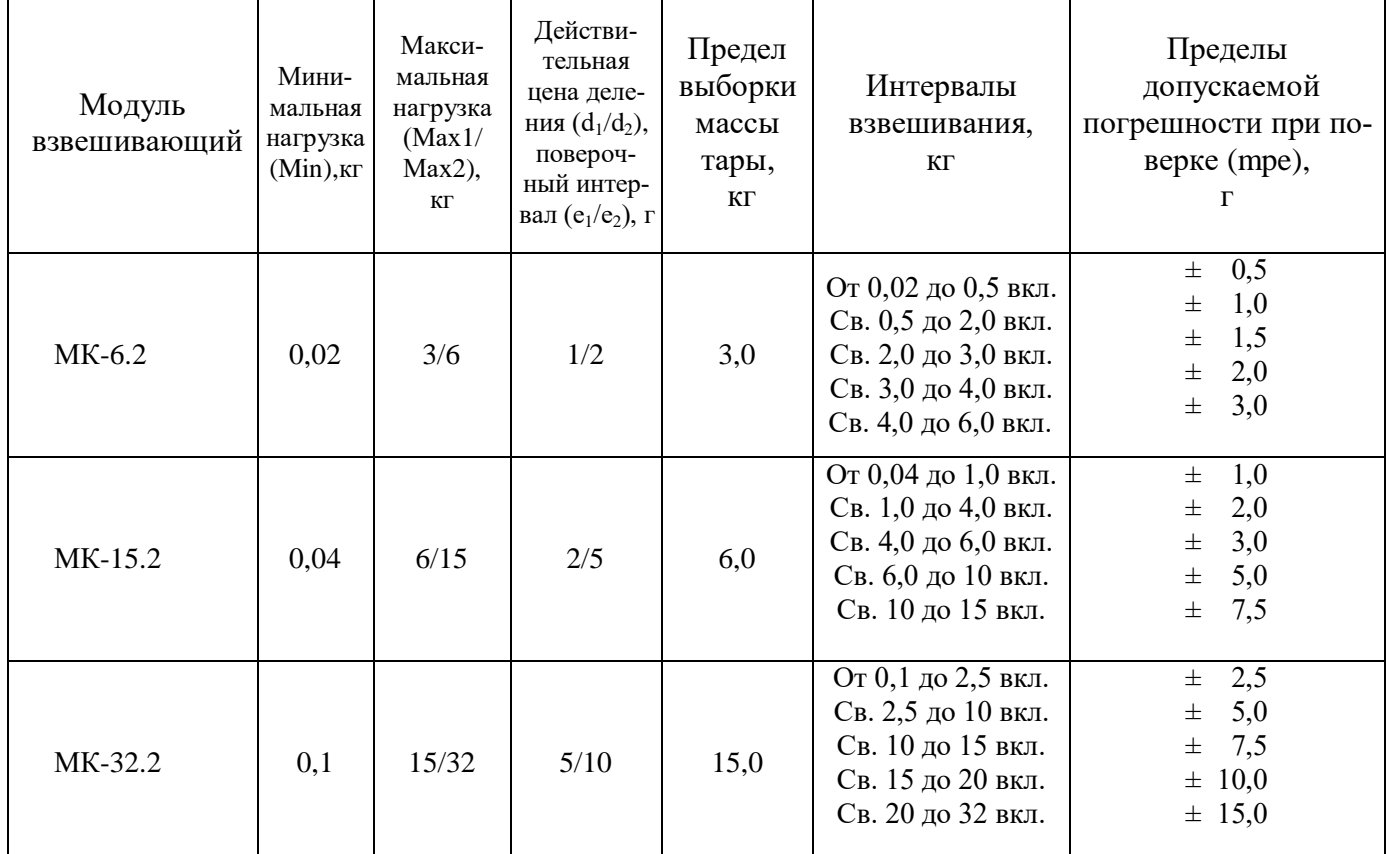

#### <span id="page-5-0"></span>**3 Комплектность**

Табл. 3.1 Комплект поставки.

<span id="page-5-1"></span>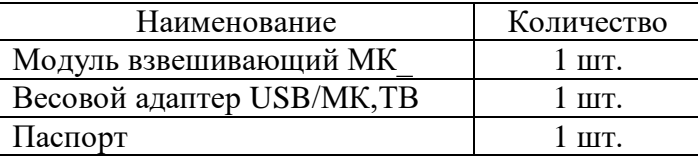

#### **4 Конструкция**

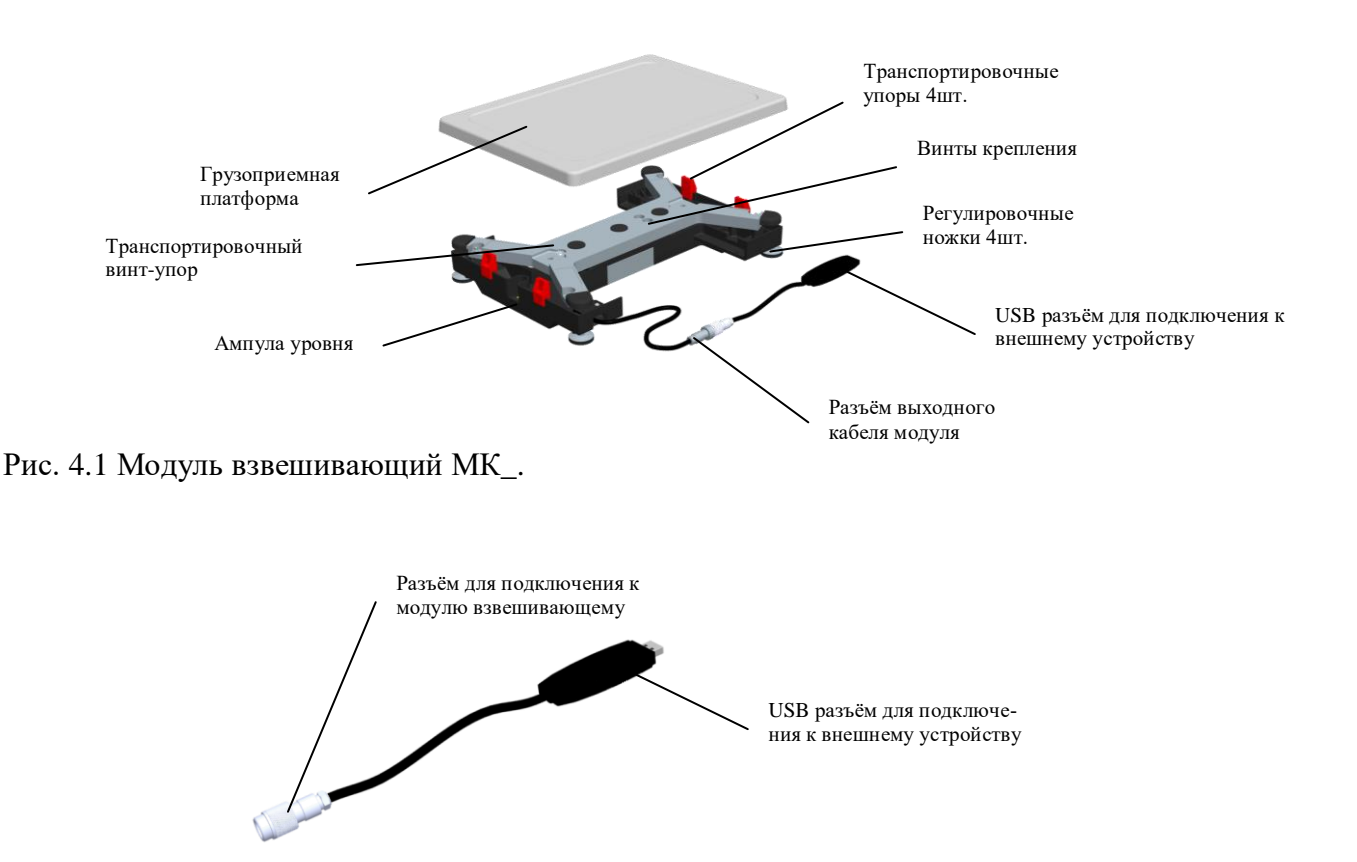

Рис. 4.2 Внешний вид весового адаптера USB/MK,TB.

#### <span id="page-6-0"></span>**5 Сборка**

Извлечь модуль из упаковки.

Снять грузоприемную платформу и убрать транспортировочные упоры-ограничители (рис. 4.1). Вывернуть транспортировочный винт-упор, вращая его только против часовой стрелки.

Вращение транспортировочных винтов-упоров по часовой стрелке может привести к де-

формации датчика и выходу модуля из строя.

Установить модуль на основании (столе), неподверженном вибрациям. При помощи регулировочных ножек выставить модуль по ампуле уровня таким образом, чтобы пузырек воздуха находился в центре ампулы.

Установить грузоприемную платформу на модуль.

#### <span id="page-6-1"></span>**6 Применение модулей МК, готовые решения**

#### <span id="page-6-2"></span>**6.1 Работа модуля с весовыми терминалами "МАССА-К"**

Модуль МК подключается ко всем весовым терминалам производства АО "МАССА-К": [А,](https://massa.ru/products/terminal-a/) [А\(RUEW\),](https://massa.ru/products/terminal-a-ruew/) [АВ,](https://massa.ru/products/terminal-ab/) [AB\(RUEW\),](https://massa.ru/products/terminal-ab-ruew/) [RA,](https://massa.ru/products/terminal-ra/) [RP,](https://massa.ru/products/terminal-rp/) [R2P,](https://massa.ru/products/terminal-r2p/) [RL.](https://massa.ru/products/terminal-rl/)

Для подключения модуля, соединить разъём выходного кабеля модуля (рис. 4.1) с разъёмом подключения модуля на терминале, затем включить терминал. Далее пользоваться руководством по эксплуатации соответствующего терминала.

Модули с весовыми терминалами составляют полноценные весы. Инструкции по эксплуатации соответствующих весов можно найти на сайте [www.massa.ru](http://www.massa.ru/)

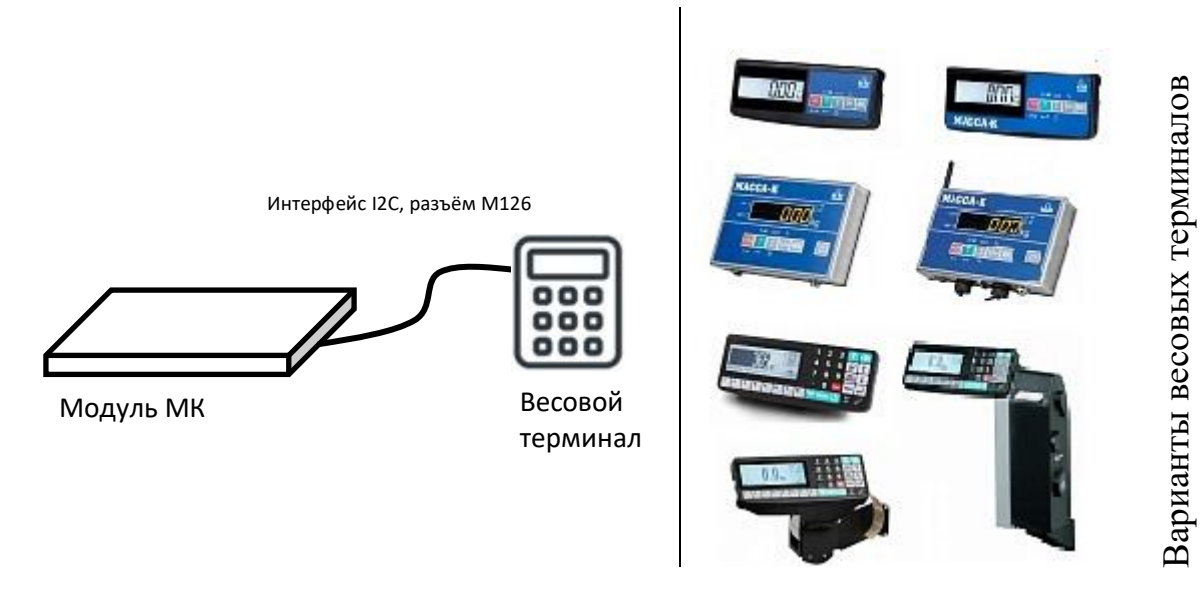

Рис. 6.1 Подключение модуля к весовым терминалам.

#### <span id="page-7-0"></span>**6.2 Работа модуля с ПК**

Модули подключаются к ПК через весовой адаптер USB/MK,TB.

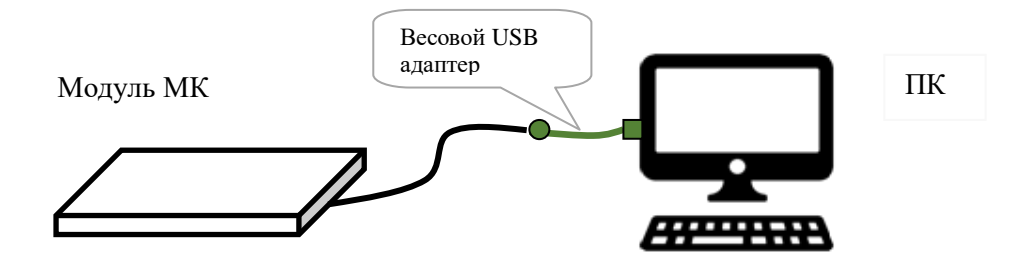

Рис. 6.2 Подключение модуля к компьютеру.

Порядок работы модуля с компьютером определяется установленной на ПК прикладной програм-мой. [Перечень совместимых с модулем программ](https://massa.ru/soft/peredacha-vesa-v-uchetnye-programmy/?idProductAcu=42081) размещен на сайте "АО МАССА-К" и постоянно дополняется.

<span id="page-7-1"></span>6.2.1 Работа с программой "МАССА-К: Весовой терминал 100".

Программа совместима с операционными системами Windows 2003/XP/Vista/7/8/10.

Программа проста в использовании и содержит необходимые инструкции.

Программа позволяет:

- обеспечить устойчивую связь модуля с ПК;
- отображать вес [\(Рис. 6.3а](#page-8-2)), проводить операцию тарирования [\(Рис. 6.3б](#page-8-2)) и установки на 0;
- передавать вес в любой открытый документ [\(Рис. 6.3в](#page-8-2));
- проводить юстировки модуля [\(Рис. 6.3г](#page-8-2), д).

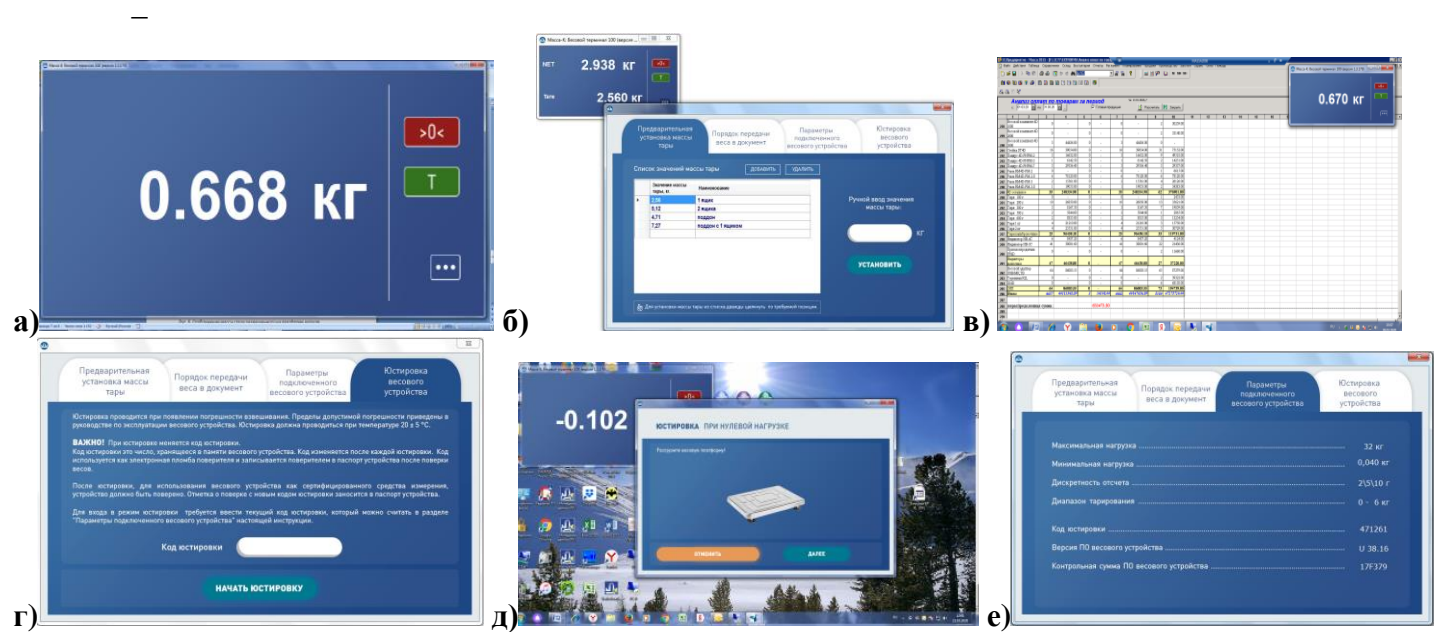

Рис. 6.3 Примеры экранов программы "МАССА-К: Весовой терминал 100".

<span id="page-8-2"></span><sup>1</sup> Ознакомится с программой и бесплатно скачать можно [здесь.](https://massa.ru/soft/peredacha-vesa-v-uchetnye-programmy/vesovoy-terminal/)

#### <span id="page-8-0"></span>6.2.2 Работа с программой "MACCA-K: ScalesView100"

Программа совместима с операционными системами Windows 2003/XP/Vista/7/8/10. Программа проста в использовании и содержит необходимые инструкции. Программа позволяет:

- осуществлять поиск и идентификацию одновременно подключенных нескольких модулей и весов по портам USB, RS-232, и в локальных сетях Ethernet и Wi-Fi [\(Рис. 6.4а](#page-8-3));
- в online-режиме отображать работу найденных весовых устройств [\(Рис. 6.4а](#page-8-3));
- передавать вес в любой открытый документ [\(Рис. 6.4б](#page-8-3)).

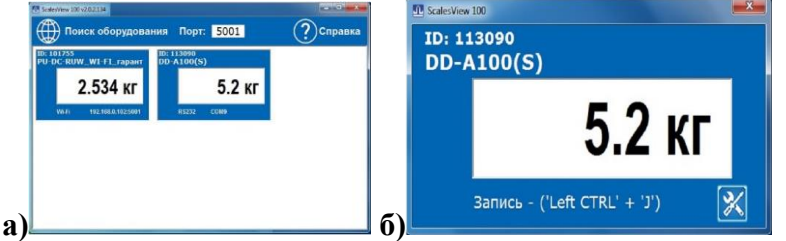

<span id="page-8-3"></span>Рис. 6.4 Примеры экранов программы "МАССА-К: Scales View100".

<sup>1</sup> Ознакомится с программой и бесплатно скачать можно [здесь.](https://massa.ru/soft/peredacha-vesa-v-uchetnye-programmy/scalesview-100/)

<span id="page-8-1"></span>6.2.3 "1С: ПРЕДПРИЯТИЕ 8. Библиотека подключаемого оборудования (БПО 1С)" раздел "Электронные весы".

БПО 1С в разделе "Электронные весы" содержит бесплатный сертифицированный драйвер "МАССА-К: Электронные весы". Эта программная компонента позволяет подключать модуль и передавать значения веса в различные документы программных продуктов "1С: Предприятие 8".

Драйвер "МАССА-К: Электронные весы" встроен в большинство типовых конфигураций 1С ("1C: Розница 8", "1С: Управление торговлей 8", "1С: ERP Управление предприятием", "1С: Касса" и др.).

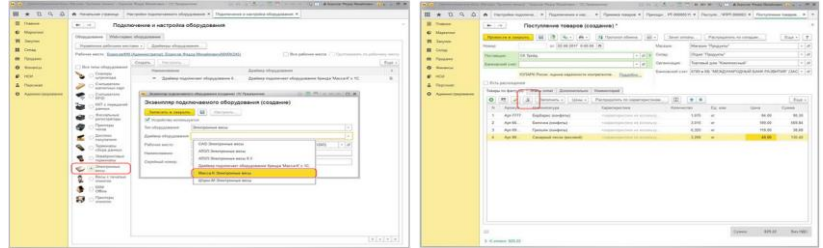

Рис. 6.5 Примеры экранов БПО 1С "Электронные весы".

<sup>1</sup> Ознакомиться с программой можно [здесь.](https://massa.ru/soft/peredacha-vesa-v-uchetnye-programmy/p1c-bpo/)

 $\sqrt[4]{\ }$ При использовании конфигураций с более ранними версиями БПО 1С (до версии 1.2.5.8), драйвер "МАССА-К: Электронные весы", можно скачать с сайта "АО МАССА-К" [здесь](https://massa.ru/soft/drayvery-vesov/pdriver-bpo1c/) и добавить его в библиотеку вручную.

 Компьютер (ноутбук) должен быть оснащен драйвером виртуального COM порта [\(http://www.st.com/en/development-tools/stsw-stm32102.html\)](http://www.st.com/en/development-tools/stsw-stm32102.html). При необходимости, его можно бесплатно скачать и установить на компьютер.

#### <span id="page-9-0"></span>**6.3 Работа модуля с кассовым оборудованием**

Модуль можно использовать для передачи веса в чек кассового оборудования.

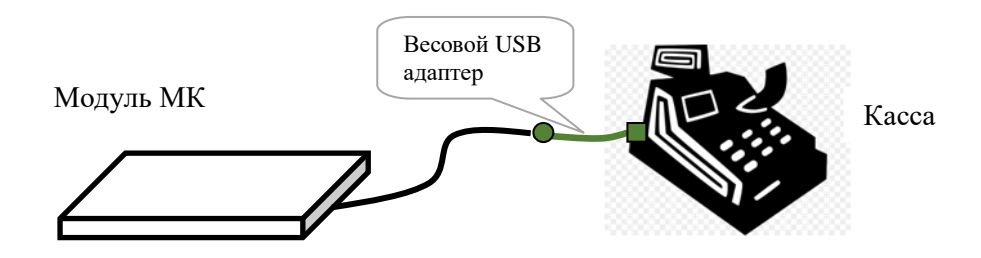

Рис. 6.6 Подключение модуля к кассовому оборудованию.

Порядок работы модуля определяется моделью кассового оборудования. Модуль может быть прописан в прошивке кассы, либо подключается с помощью готового программного приложения. [Пере](https://massa.ru/soft/podklyuchenie-k-kassovomu-oborudovaniyu/peredacha-vesa/?idProductAcu=42081)[чень совместимых с модулем касс](https://massa.ru/soft/podklyuchenie-k-kassovomu-oborudovaniyu/peredacha-vesa/?idProductAcu=42081) размещен на сайте "АО МАССА-К" и постоянно дополняется. Ниже приведён список совместимых с модулем касс:

- Онлайн касса [ЭВОТОР;](https://massa.ru/soft/podklyuchenie-k-kassovomu-oborudovaniyu/peredacha-vesa/pevotor-ve/?idProductAcu=42081)
- РОS-терминалы с [программами Frontol 5 и 6;](https://massa.ru/soft/podklyuchenie-k-kassovomu-oborudovaniyu/peredacha-vesa/pfrontol5-ve/?idProductAcu=42081)
- [Касса "Касатка";](https://massa.ru/soft/podklyuchenie-k-kassovomu-oborudovaniyu/peredacha-vesa/pkassatka-ve/?idProductAcu=42081)
- Kacca VIKI:
- ["Касса Ф" \(ДРИМКАС\).](https://massa.ru/soft/podklyuchenie-k-kassovomu-oborudovaniyu/peredacha-vesa/pdrimkas-ve/?idProductAcu=42081)

#### <span id="page-9-1"></span>**7 Драйверы и протоколы обмена**

Программные компоненты, с помощью которых модуль можно прописать в различных учетных и кассовых программах. Перечень совместимых с модулем [драйверов](https://massa.ru/soft/drayvery-vesov/?idProductAcu=42081) и [протоколов](https://massa.ru/soft/protokoly-obmena-s-vneshnimi-ustroystvami/?idProductAcu=42081) размещен на сайте "АО МАССА-К" и постоянно дополняется.

#### <span id="page-9-2"></span>**7.1 Драйвер "МАССА-К: Драйвер 100"**

Драйвер совместим с операционными системами Windows 2003/XP/Vista/7/8/10. С помощью драйвера можно организовать:

- устойчивую связь модуля с учетной или кассовой программой;
- передачу веса в учетную или кассовую программу;
- установку тары и 0 на модуле.

**© Ознакомится с драйвером и бесплатно скачать можно [здесь.](https://massa.ru/soft/drayvery-vesov/pdriver100/?idProductAcu=42081)** 

# <span id="page-9-3"></span>**7.2 Драйвер "МАССА-К: Драйвер БПО 1С:8"**

Драйвер сертифицирован в 1С и включен в БПО 1С с версии 2.1.1.26 в режиме толстого (управляемое приложение), тонкого и веб-клиентов. С помощью драйвера можно организовать:

- устойчивую связь модуля с программным продуктом 1С;
- передачу веса в программный продукт 1С;
- установку тары и 0 на модуле.

**© Ознакомится с драйвером и бесплатно скачать можно [здесь.](https://massa.ru/soft/drayvery-vesov/pdriver-bpo1c/?idProductAcu=42081)** 

#### <span id="page-10-0"></span>**7.3 МАССА-К: Протокол обмена №2**

Протокол № 2 обеспечивает двухстороннюю передачу данных между модулями и ПК (POS- или SMART-терминалами). Модули являются ведомым устройством, выполняющим команды ведущего устройства. Протокол позволяет считать массу груза, установить для модуля значение тары и нуля.

**(** Ознакомится с протоколом можно [здесь.](https://massa.ru/soft/protokoly-obmena-s-vneshnimi-ustroystvami/pprotocol-2/?idProductAcu=42081)

#### <span id="page-10-1"></span>**7.4 MACCA-К: Протокол обмена №100**

Протокол № 100 является сетевым протоколом, позволяющим общаться со всеми типами взвешивающих модулей и большинством весов производства "АО МАССА-К". Протокол поддерживает обмен данными с весовыми устройствами по интерфейсам USB, RS232, Ethernet, Wi-Fi.

Ознакомится с протоколом можно **[здесь](https://massa.ru/soft/protokoly-obmena-s-vneshnimi-ustroystvami/protokol-100/?idProductAcu=42081)**.

#### <span id="page-10-2"></span>**8 Техническое обслуживание**

В ежедневное обслуживание входит промывка водой наружных поверхностей взвешивающего модуля с добавлением 0,5% моющих средств.

#### <span id="page-10-3"></span>**9 Указание мер безопасности**

Электропитание взвешивающего модуля осуществляется от источника напряжением 5В, являющимся сверхнизким напряжением, при котором не требуются специальных мер безопасности по ГОСТ 12.2.007.0

#### <span id="page-10-4"></span>**10 Сведения о содержании драгоценных и цветных металлов**

Драгоценных металлов не содержится. Содержание цветных металлов. алюминий, кг………………..……………………………………………………………………………2

#### <span id="page-10-5"></span>**11 Упаковка**

Взвешивающий модуль и эксплуатационная документация должны быть помещены в мешки из полиэтиленовой плёнки и упакованы в транспортировочную тару.

#### <span id="page-10-6"></span>**12 Транспортировка и хранение**

Условия транспортировки весов в части воздействия климатических факторов должны соответствовать группе 5 (ОЖ4) по ГОСТ 15150.

Модуль можно транспортировать всеми видами крытого транспорта в соответствии с правилами перевозки грузов, действующими на каждом виде транспорта.

Хранение модуля в одном помещении с кислотами, реактивами и другими активными веществами, которые могут оказать вредное влияние на них, не допускается.

После транспортировки и хранения при отрицательных температурах перед распаковкой рекомендуется выдержать модуль при нормальной температуре не менее 3-х часов.

Транспортировка и хранение модулей производится в горизонтальном положении при штабелевании не более 15 штук по вертикали.

#### <span id="page-10-7"></span>**13 Возможные неисправности и способы их устранения**

Табл. 13.1

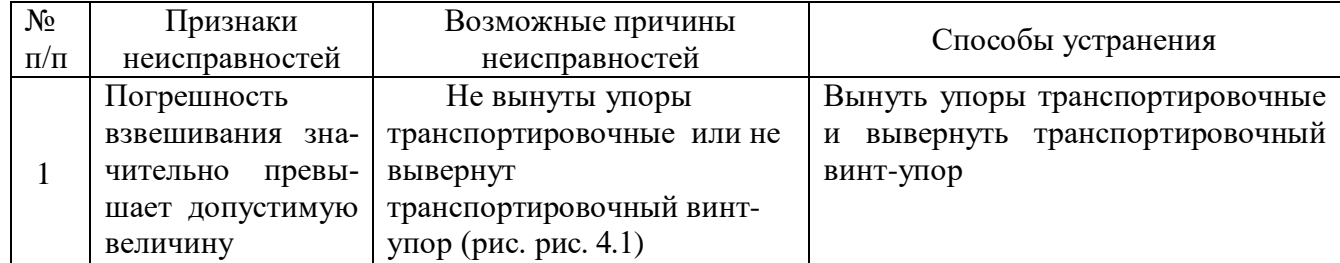

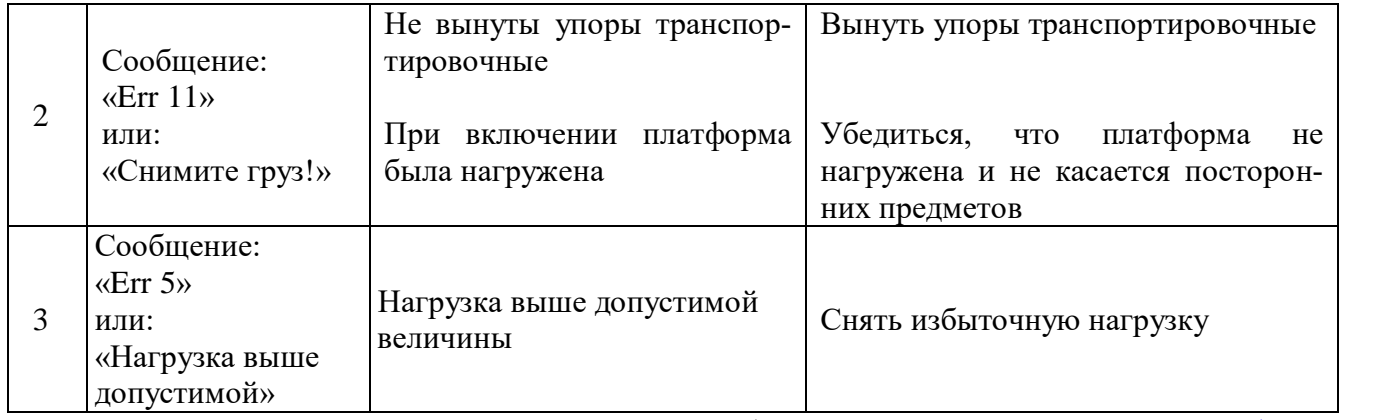

При появлении других признаков неисправности обращаться [в центры технического обслужива](http://massa.ru/support/cto/)[ния.](http://massa.ru/support/cto/)

#### <span id="page-11-0"></span>**14 Поверка**

<span id="page-11-2"></span>Метрологические характеристики модуля (класс точности, Max, Min, е, d) определяются согласно значениям, указанным на фирменной планке [\(Рис. 14.1\)](#page-11-2)

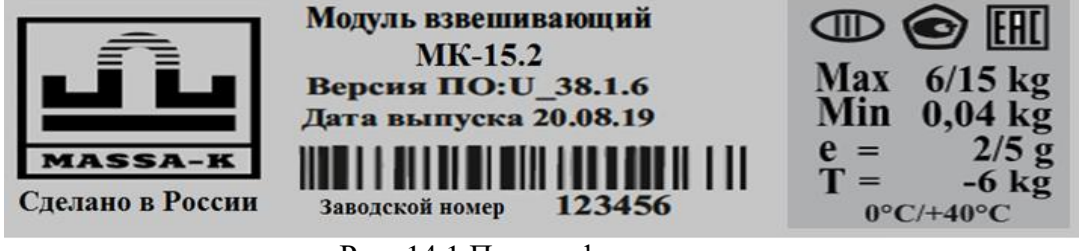

Рис. 14.1 Планка фирменная.

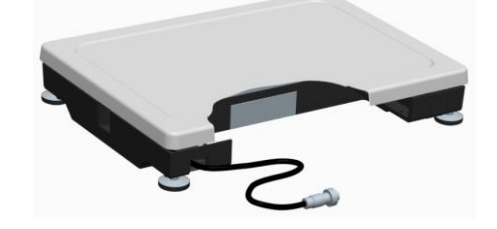

Рис. 14.2 – Местоположение планки

Для поверки, подключить модуль к внешнему устройству. В качестве внешнего устройства допускается использовать весовые терминалы производства "АО МАССА-К" (см. п. [14.1\)](#page-11-1) или компьютер с установленной программой ["МАССА-К: Весовой терминал 100"](https://massa.ru/soft/peredacha-vesa-v-uchetnye-programmy/vesovoy-terminal/) (см. п. [14.2\)](#page-12-0).

Поверка осуществляется по документу МП 2301-0315-2019 «ГСИ. Модули взвешивающие МК. Методика поверки», утвержденному ФГУП «ВНИИМ им. Д.И. Менделеева» 08.10.2019 г.

После поверки:

 $\langle \hat{C} \rangle$  При отрицательных результатах поверки поверительное клеймо не наносится, старое клеймо гасится и выдаётся извещение о непригодности.

После проведения поверки:

- записать код юстировки в заключение о поверке (см. паспорт весов) или в свидетельство о поверке (для просмотра кода, см. п. 14.1, 14.2).
- При отрицательных результатах поверки, поверительное клеймо не наносится, старое клеймо гасится и выдаётся извещение о непригодности.

 $\emptyset$  Код юстировки – число, которое меняется при входе в режим юстировки и является "электронной пломбой модуля".

#### <span id="page-11-1"></span>**14.1 Поверка с применением весового терминала**

1. Подключить модуль к весовому терминалу, (см. п. [6.1.](#page-6-2)) и включить терминал.

- 2. Номер версии ПО модуля (U\_38.1.6), контрольную сумму ПО (17F379) и код юстировки можно просмотреть на экране терминала:
	- 2.1. В случае использования терминалов серии R [\(RA,](https://massa.ru/products/terminal-ra/) [RP,](https://massa.ru/products/terminal-rp/) [R2P,](https://massa.ru/products/terminal-r2p/) [RL\)](https://massa.ru/products/terminal-rl/) параметры модуля и код юстировки можно просмотреть в меню администратора, разделе «Электронный паспорт»  $(\overline{M^{ENU}}, \overline{Y})$ держивать 2 секунды  $\rightarrow$   $\downarrow$ ,  $\uparrow$   $\rightarrow$  «Электронный паспорт» $\rightarrow$   $\downarrow$ ).
	- 2.2. В случае использования терминалов серии А [\(А,](https://massa.ru/products/terminal-a/) [А\(RUEW\),](https://massa.ru/products/terminal-a-ruew/) [АВ,](https://massa.ru/products/terminal-ab/) [AB\(RUEW\)\)](https://massa.ru/products/terminal-ab-ruew/) номера версии ПО и контрольная сумма высвечиваются после включения терминала. Код юстировки можно посмотреть в меню контроля параметров.

 Подробности работы с терминалом, можно найти в руководствах по эксплуатации. Все руководства размещены на сайте АО МАССА-К [\(А,](https://massa.ru/products/terminal-a/) [А\(RUEW\),](https://massa.ru/products/terminal-a-ruew/) [АВ,](https://massa.ru/products/terminal-ab/) [AB\(RUEW\),](https://massa.ru/products/terminal-ab-ruew/) [RA,](https://massa.ru/products/terminal-ra/) [RP,](https://massa.ru/products/terminal-rp/) [R2P,](https://massa.ru/products/terminal-r2p/) [RL\)](https://massa.ru/products/terminal-rl/).

3. Провести поверку модуля.

### <span id="page-12-0"></span>**14.2 Поверка с применением ПК**

- 1. Установить на ПК программу ["МАССА-К: Весовой терминал 100"](https://massa.ru/soft/peredacha-vesa-v-uchetnye-programmy/vesovoy-terminal/). Ознакомится с программой и бесплатно скачать можно [здесь.](https://massa.ru/soft/peredacha-vesa-v-uchetnye-programmy/vesovoy-terminal/)
- 2. Подключить модуль к ПК (см. п. [6.2\)](#page-7-0). Запустить программу "МАССА-К: Весовой терминал [100"](https://massa.ru/soft/peredacha-vesa-v-uchetnye-programmy/vesovoy-terminal/).
- 3. Посмотреть в программе номер версии ПО модуля (U\_38.1.6), контрольную сумму ПО (17F379)

и код юстировки (нажать в основном экране программы кнопку  $\|$  и перейти во вкладку «Параметры подключенного весового устройства» [\(Рис. 6.3е](#page-8-2))).

4. Используя основной экран программы [\(Рис. 6.3а](#page-8-2)) провести поверку модуля.

#### <span id="page-12-1"></span>**15 Юстировка модуля**

Юстировка модуля проводится в случаях:

- появления метрологической погрешности выше допустимой величины;
- после ремонта модуля, связанного с заменой весоизмерительного датчика.

Юстировка проводится центрами технического обслуживания.

Для проведения юстировки, необходимо подключить модуль к внешнему устройству. В качестве внешнего устройства допускается использовать весовые терминалы производства "АО МАССА-К" (см. п. [15.1\)](#page-12-2) или компьютер с установленной программой ["МАССА-К: Весовой терминал 100"](https://massa.ru/soft/peredacha-vesa-v-uchetnye-programmy/vesovoy-terminal/) (см. п. [15.2\)](#page-12-3).

#### <span id="page-12-2"></span>**15.1 Юстировка с применением весового терминала**

Подключить модуль к весовому терминалу, (см. п. [6.1.](#page-6-2)) и включить терминал. Повести юстировку, согласно инструкции по диагностике/поверке и ремонту на терминал. Все инструкции размещены на сайте АО МАССА-К [\(А,](https://massa.ru/products/terminal-a/) [А\(RUEW\),](https://massa.ru/products/terminal-a-ruew/) [АВ,](https://massa.ru/products/terminal-ab/) [AB\(RUEW\),](https://massa.ru/products/terminal-ab-ruew/) [RA,](https://massa.ru/products/terminal-ra/) [RP,](https://massa.ru/products/terminal-rp/) [R2P,](https://massa.ru/products/terminal-r2p/) [RL\)](https://massa.ru/products/terminal-rl/).

#### <span id="page-12-3"></span>**15.2 Юстировка с применением ПК**

Установить на ПК программу ["МАССА-К: Весовой терминал 100"](https://massa.ru/soft/peredacha-vesa-v-uchetnye-programmy/vesovoy-terminal/). Ознакомится с программой и бесплатно скачать можно [здесь.](https://massa.ru/soft/peredacha-vesa-v-uchetnye-programmy/vesovoy-terminal/) Подключить модуль к ПК (см. п. [6.2\)](#page-7-0). Запустить программу ["МАССА-](https://massa.ru/soft/peredacha-vesa-v-uchetnye-programmy/vesovoy-terminal/)[К: Весовой терминал 100"](https://massa.ru/soft/peredacha-vesa-v-uchetnye-programmy/vesovoy-terminal/).

Используя экран программы «Юстировка весового устройства» (нажать в основном экране про-

граммы кнопку **и перейти во вкладку «Юстировка весового устройства»** [\(Рис. 6.3г](#page-8-2), д)), пользуясь инструкциями в программе, провести юстировку модуля.

#### <span id="page-12-4"></span>**16 Утилизация**

По окончании срока службы в соответствии с действующим законодательством (Межгосударственный стандарт ГОСТ 30772-2001 Ресурсосбережение. Обращение с отходами. Термины и определения, Федеральный закон «Об охране окружающей среды», Федеральный Закон РФ «Об экологической экспертизе») модуль подлежат утилизации.

#### <span id="page-12-5"></span>**17 Список центров технического обслуживания**

Перечень авторизованных центров технического обслуживания, выполняющих гарантийный и постгарантийный ремонт продукции АО «МАССА-К», представлен на сайте [massa.ru/support/cto/](http://www.масса-к.рф/support/cto/)

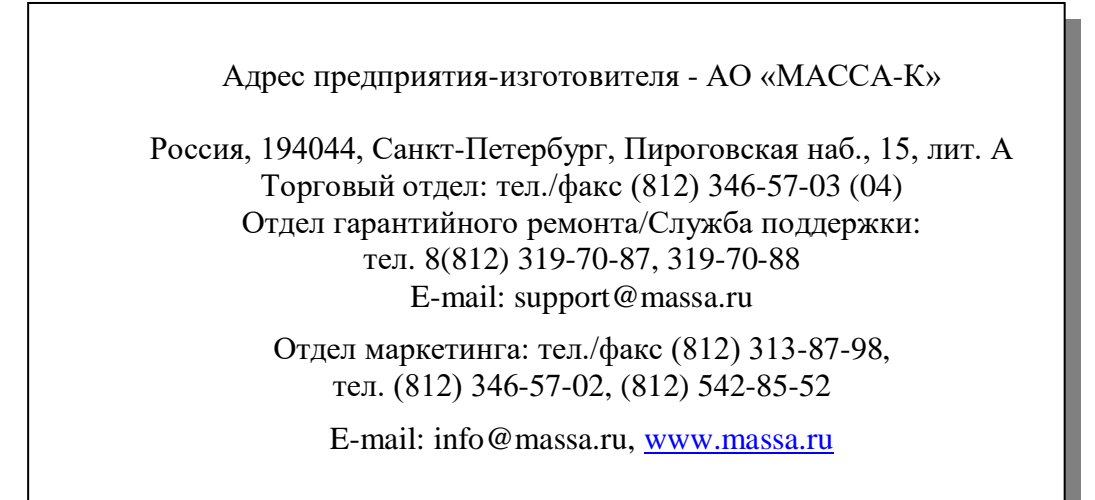